Oversikt over maskinen Brukerhåndbok

© Copyright 2007 Hewlett-Packard Development Company, L.P.

Microsoft og Windows er registrerte varemerker for Microsoft Corporation i USA. Bluetooth er et varemerke for sin eier og brukes av Hewlett-Packard Company under lisens. SD-logoen er et varemerke for sin eier.

Informasjonen i dette dokumentet kan endres uten varsel. De eneste garantiene for HP-produktene og -tjenestene er uttrykkelig angitt i garantierklæringene som følger med disse produktene og tjenestene. Ingenting i dette dokumentet kan tolkes som en tilleggsgaranti. HP er ikke erstatningsansvarlig for tekniske eller andre typer feil eller utelatelser i dette dokumentet.

Første utgave: Juni 2007

Delenummer for dokument: 443052-091

### **Sikkerhetsadvarsel**

**ADVARSEL:** For å unngå muligheten for varmerelaterte skader eller overoppheting av datamaskinen må du ikke sette datamaskinen i fanget eller dekke til datamaskinens luftespalter. Plasser datamaskinen på en fast, plan overflate når du skal bruke den. Pass på at ingen annen hard overflate, for eksempel en tilgrensende skriver, eller en myk overflate, for eksempel en pute eller et teppe, blokkerer for luftstrømmen. La heller ikke strømadapteren komme i kontakt med huden eller myke overflater som puter eller tepper, når datamaskinen er i bruk. Datamaskinen og strømadapteren overholder grensesverdiene for temperatur på brukertilgjengelige flater som er definert av den internasjonale sikkerhetsstandarden for IT-utstyr (IEC 60950).

## **Innhold**

### 1 Identifisere maskinvare

### 2 Komponenter

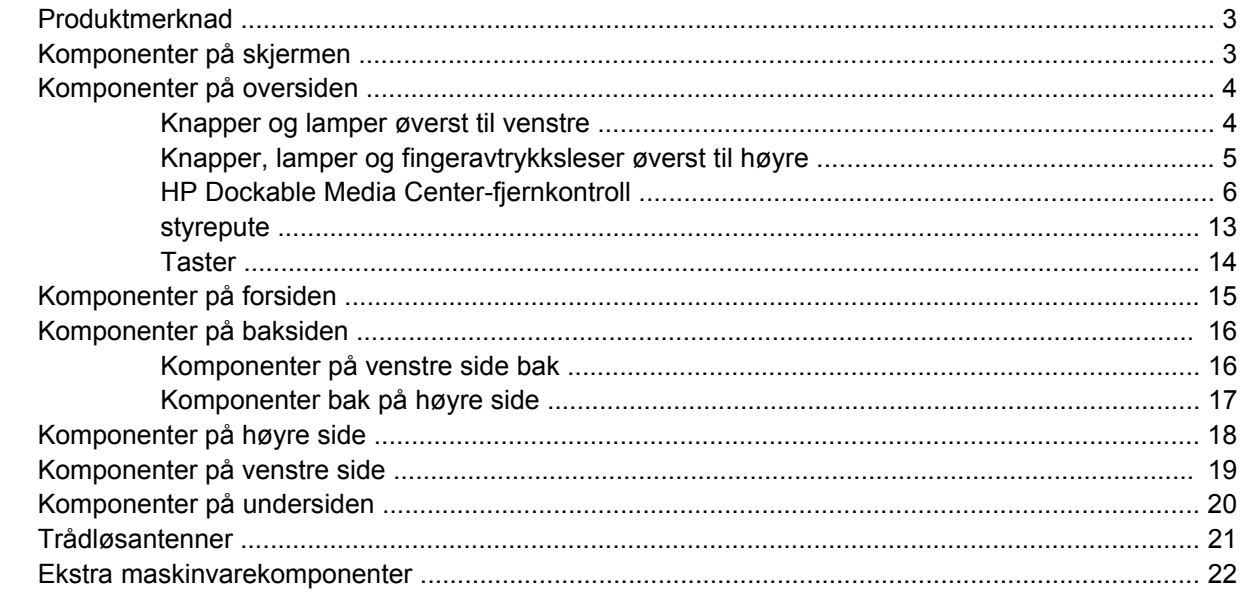

#### 3 Etiketter

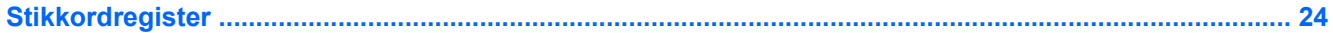

## <span id="page-6-0"></span>**1 Identifisere maskinvare**

Slik viser du en liste over maskinvare som er installert på datamaskinen:

- **1.** Velg **Start > Datamaskin > Systemegenskaper**.
- **2.** Klikk på **Enhetsbehandling** i den venstre ruten.

Du kan også legge til maskinvare eller endre enhetskonfigurasjoner ved hjelp av Enhetsbehandling.

**MERK:** Windows® inkluderer funksjonen Brukerkontokontroll for å forbedre sikkerheten på datamaskinen. Du kan bli spurt om du har tillatelse eller passord til oppgaver som å installere programmer, bruke programverktøy eller endre Windows-innstillinger. Du finner mer informasjon i Windows Hjelp.

# <span id="page-7-0"></span>**2 Komponenter**

### <span id="page-8-0"></span>**Produktmerknad**

Denne brukerhåndboken beskriver funksjoner som finnes på de fleste modeller. Det kan være at noen funksjoner ikke er tilgjengelige på din datamaskin.

## **Komponenter på skjermen**

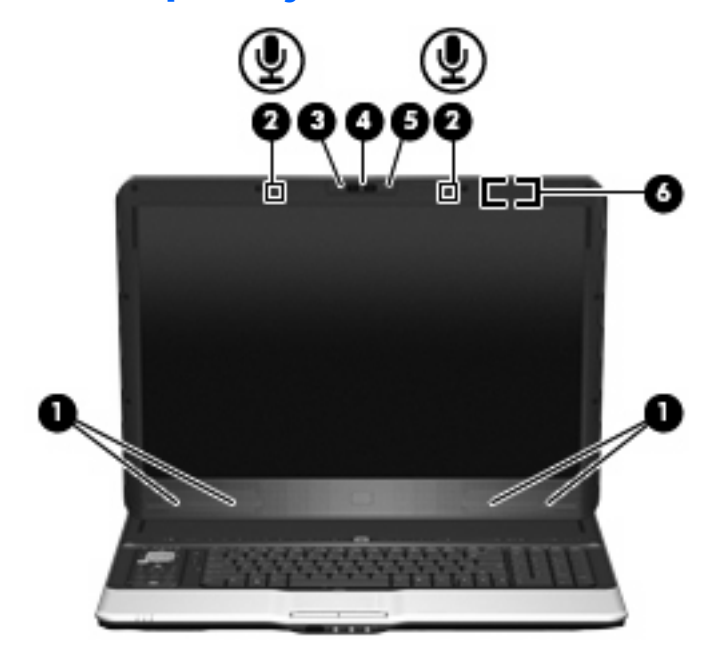

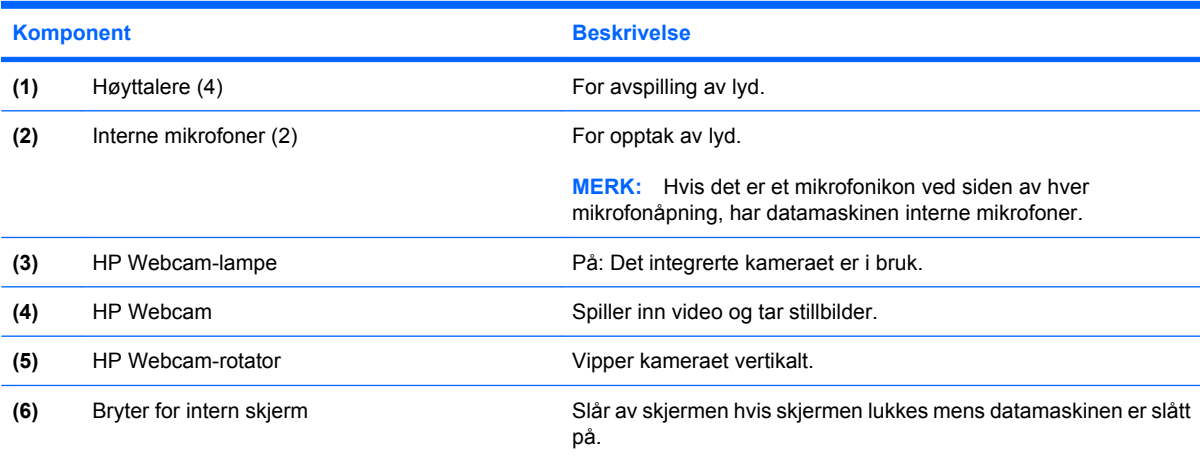

## <span id="page-9-0"></span>**Komponenter på oversiden**

### **Knapper og lamper øverst til venstre**

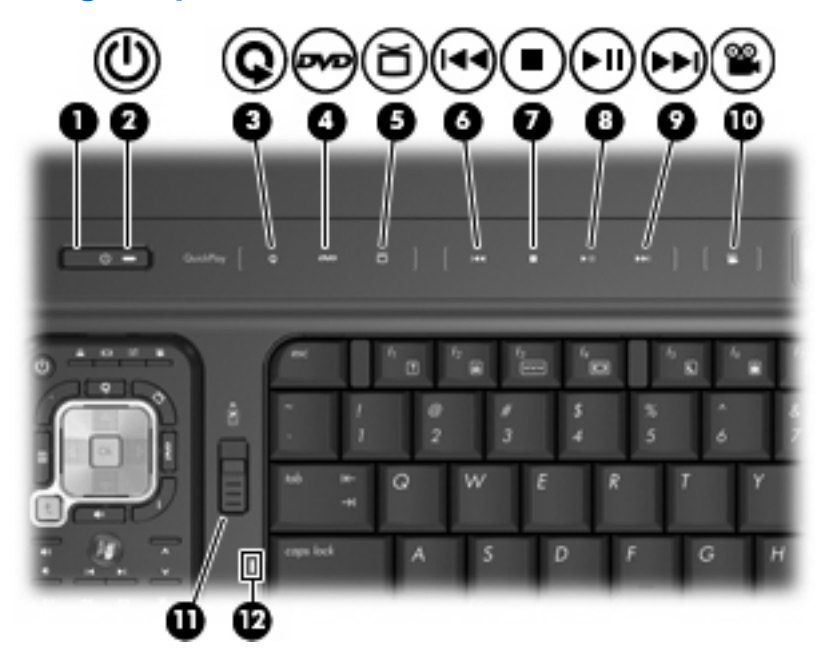

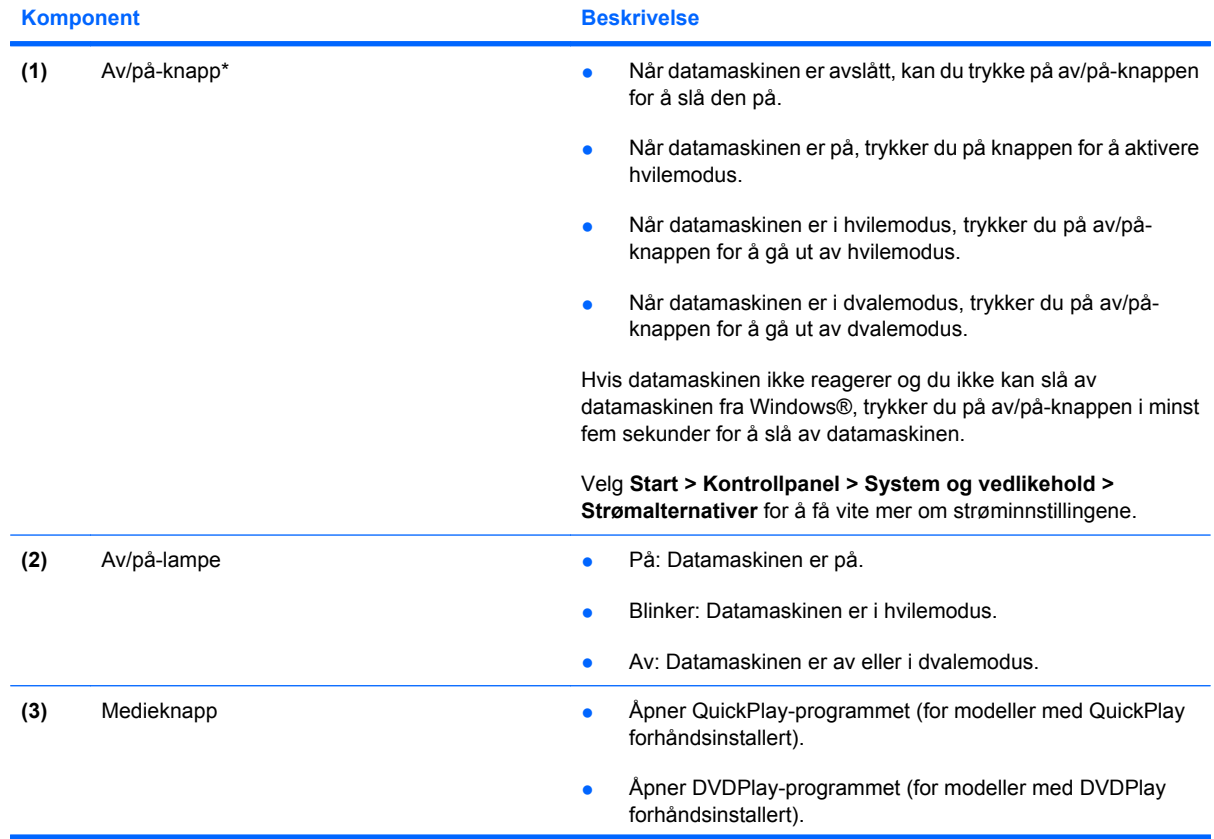

<span id="page-10-0"></span>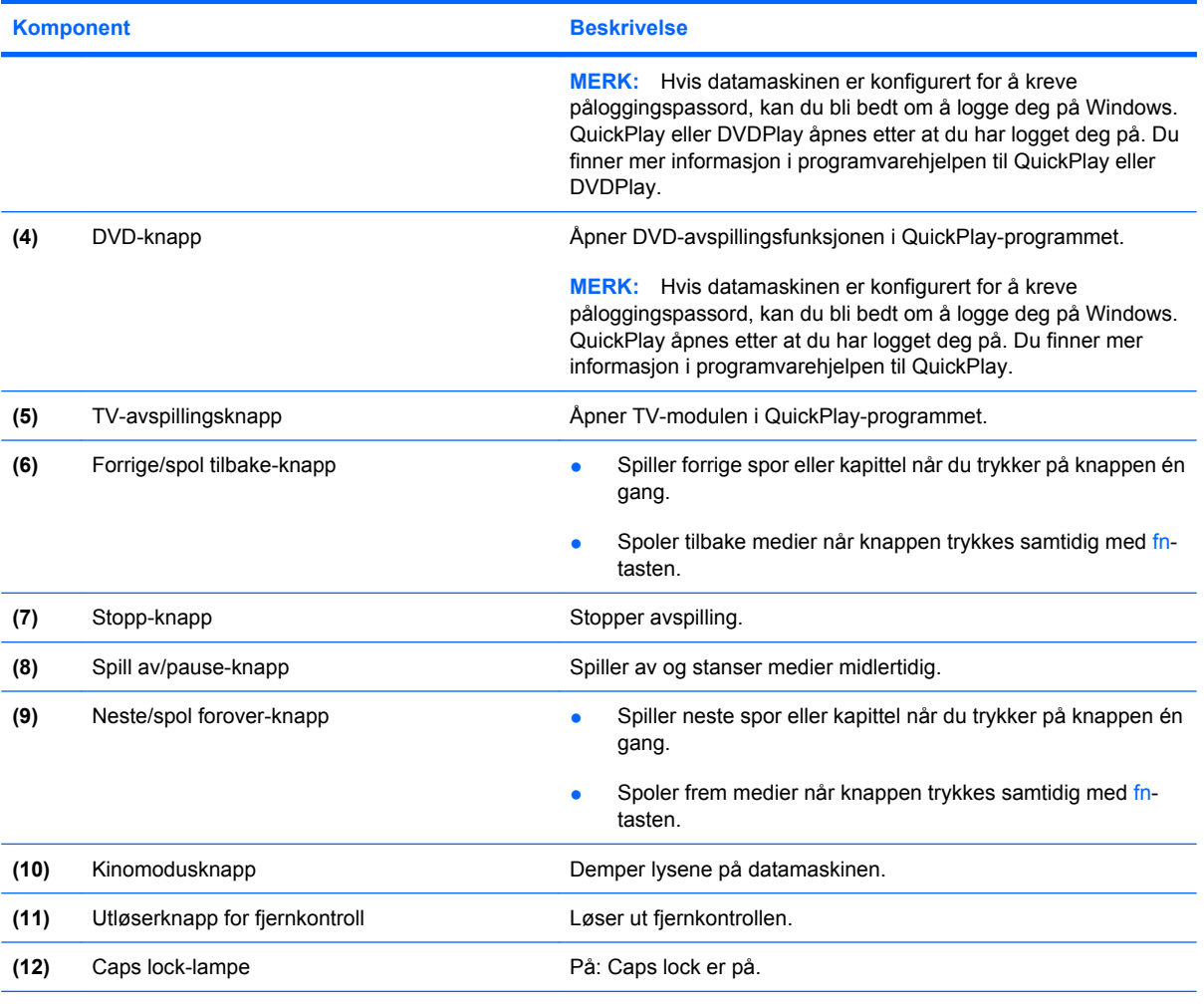

\*Denne tabellen beskriver standardinnstillingene. Du finner informasjon om hvordan du endrer fabrikkinnstillingene i brukerhåndbøkene under Hjelp og støtte.

### **Knapper, lamper og fingeravtrykksleser øverst til høyre**

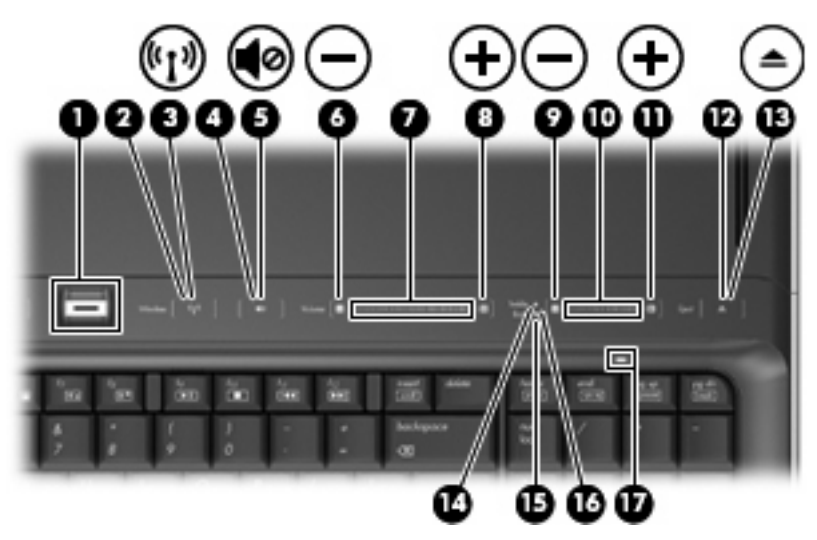

<span id="page-11-0"></span>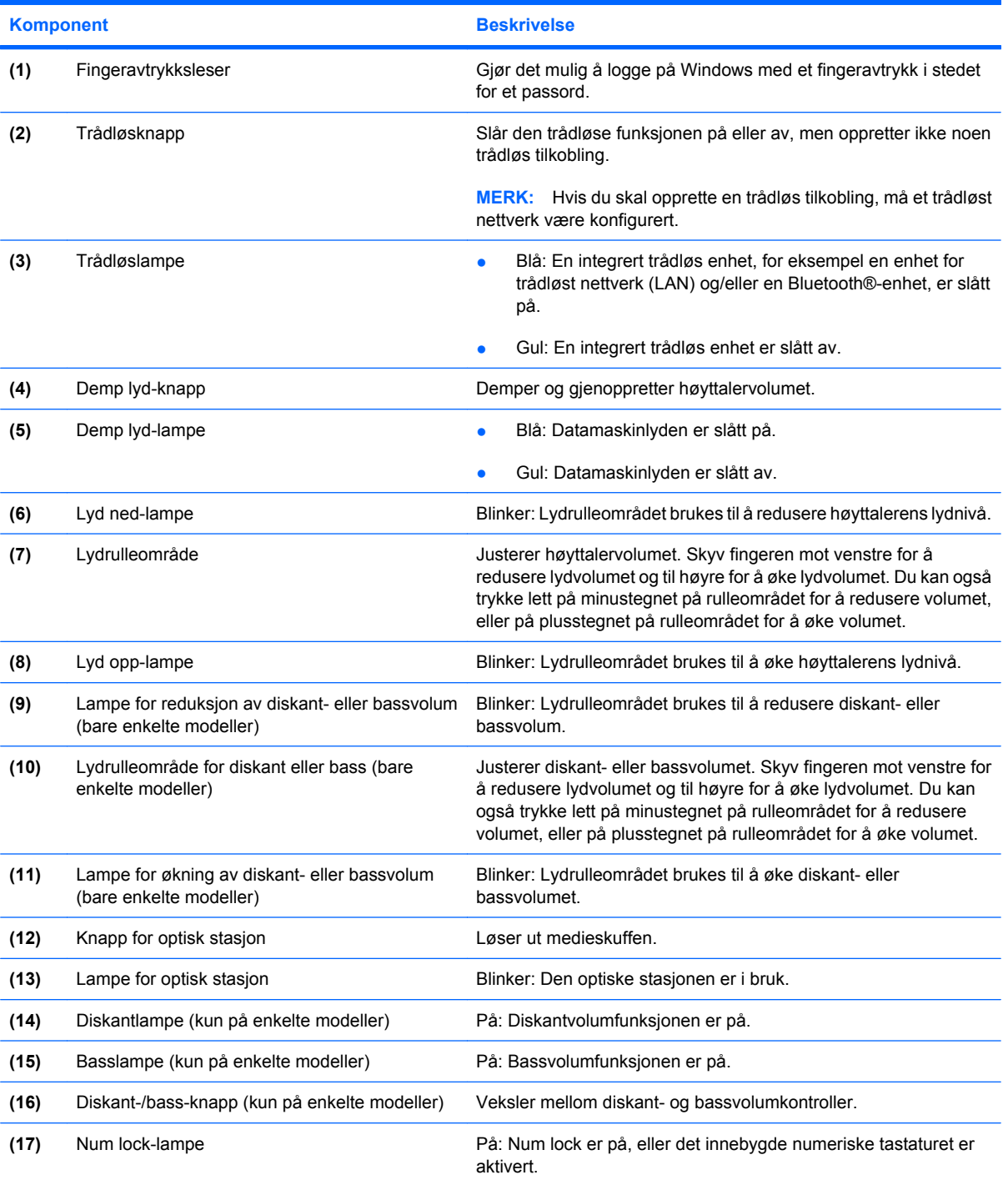

### **HP Dockable Media Center-fjernkontroll**

**MERK:** Se på illustrasjonen som er mest i samsvar med din fjernkontroll.

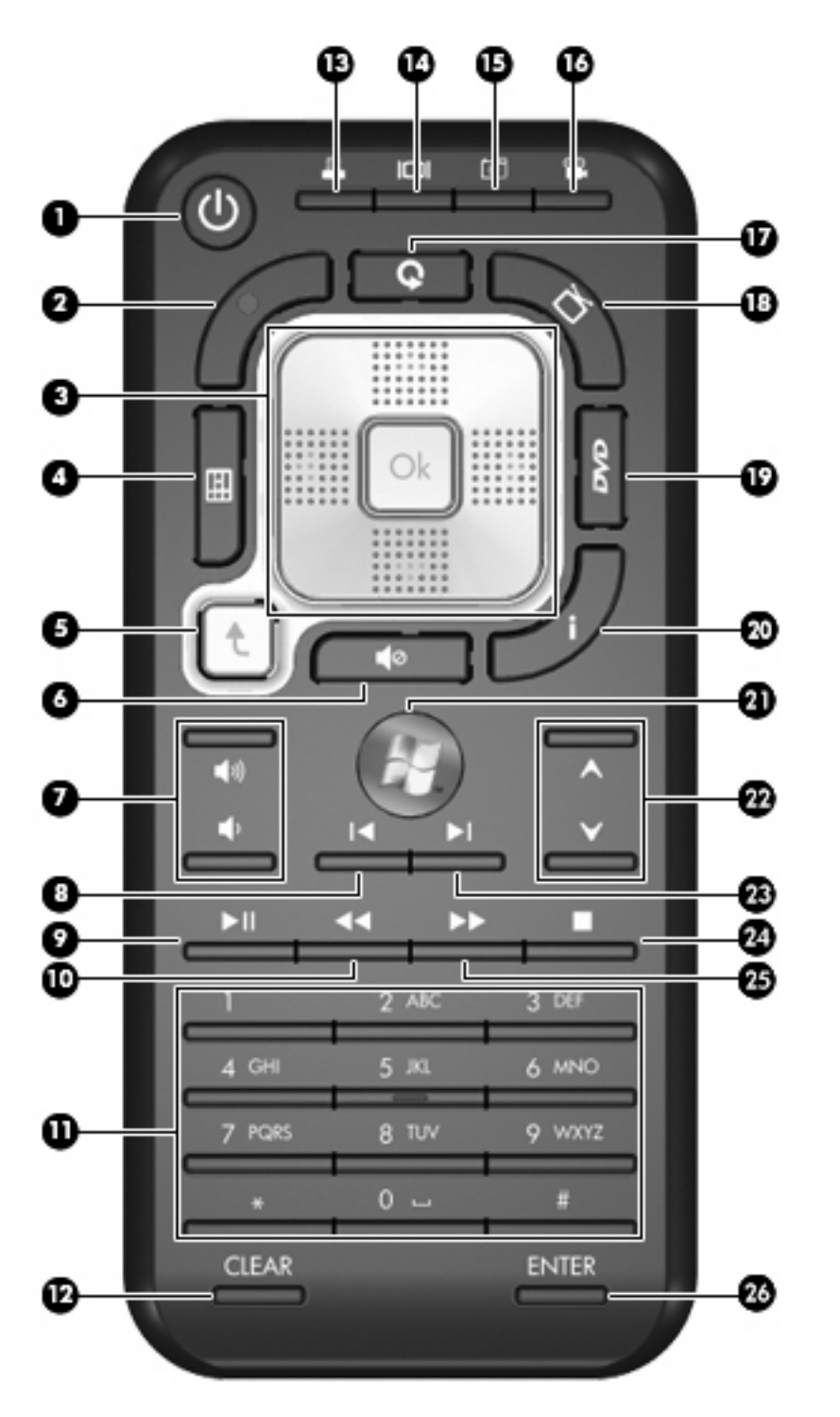

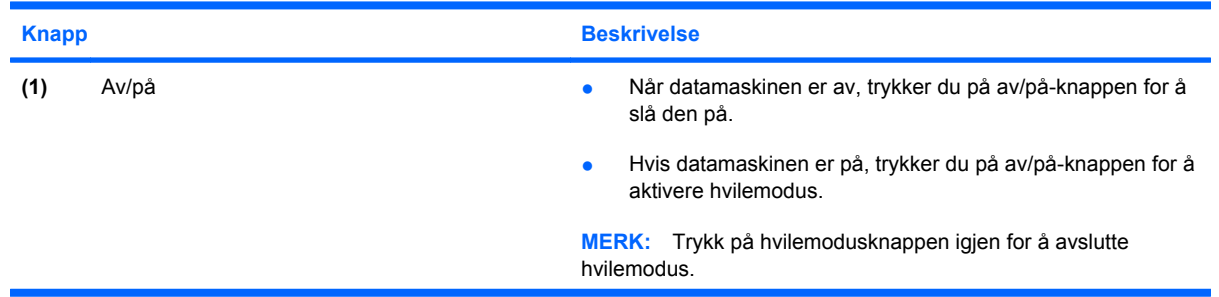

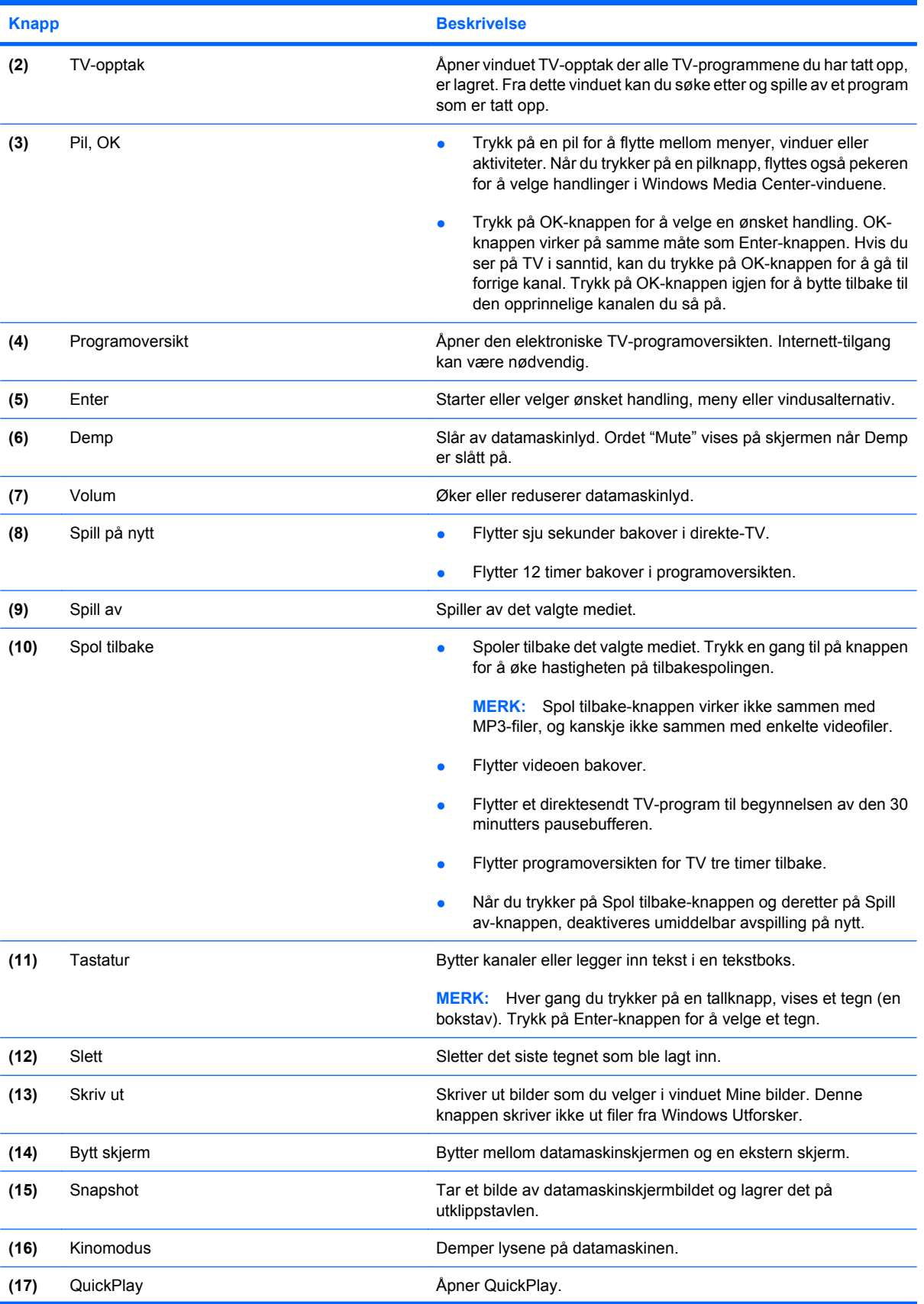

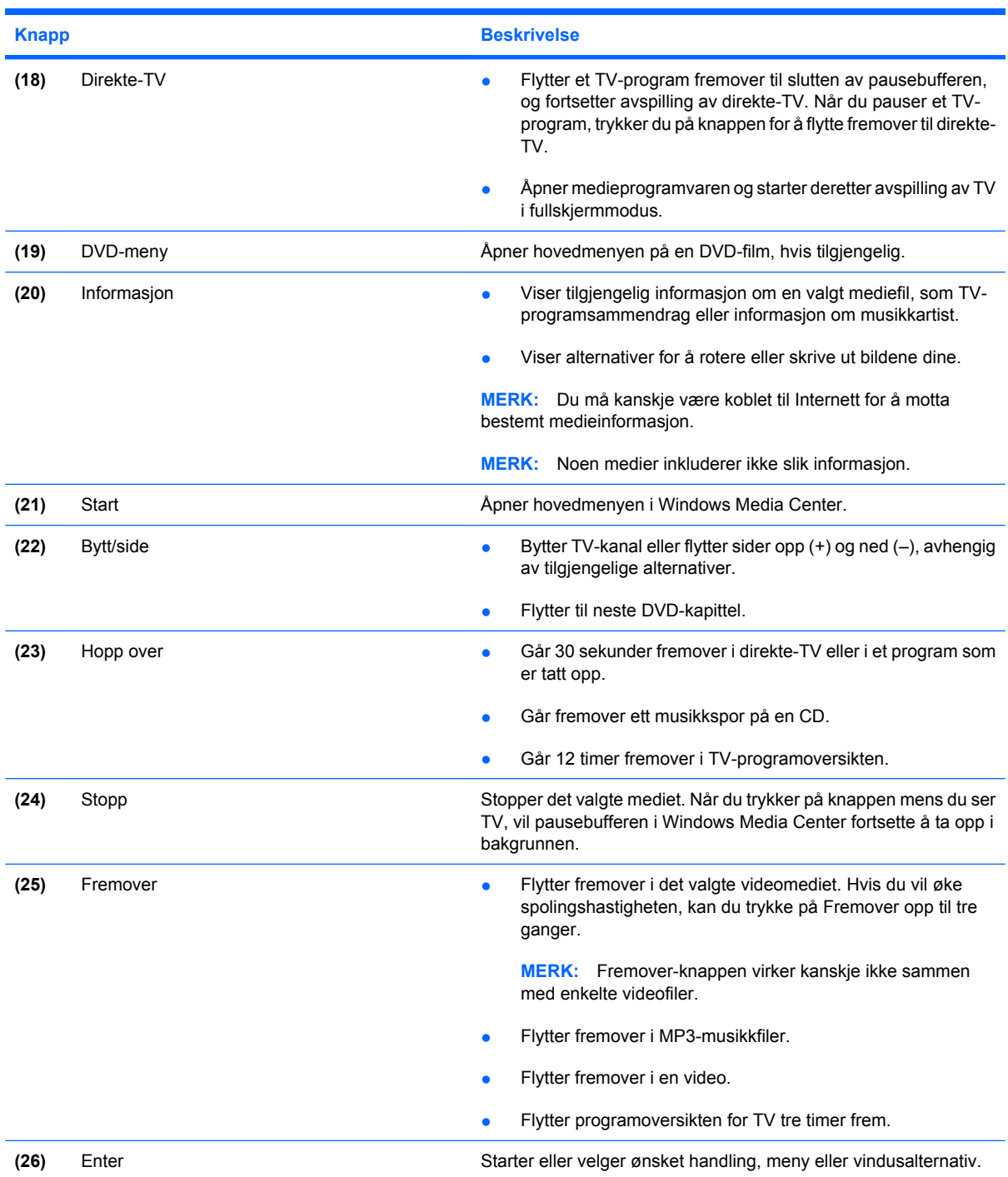

l.

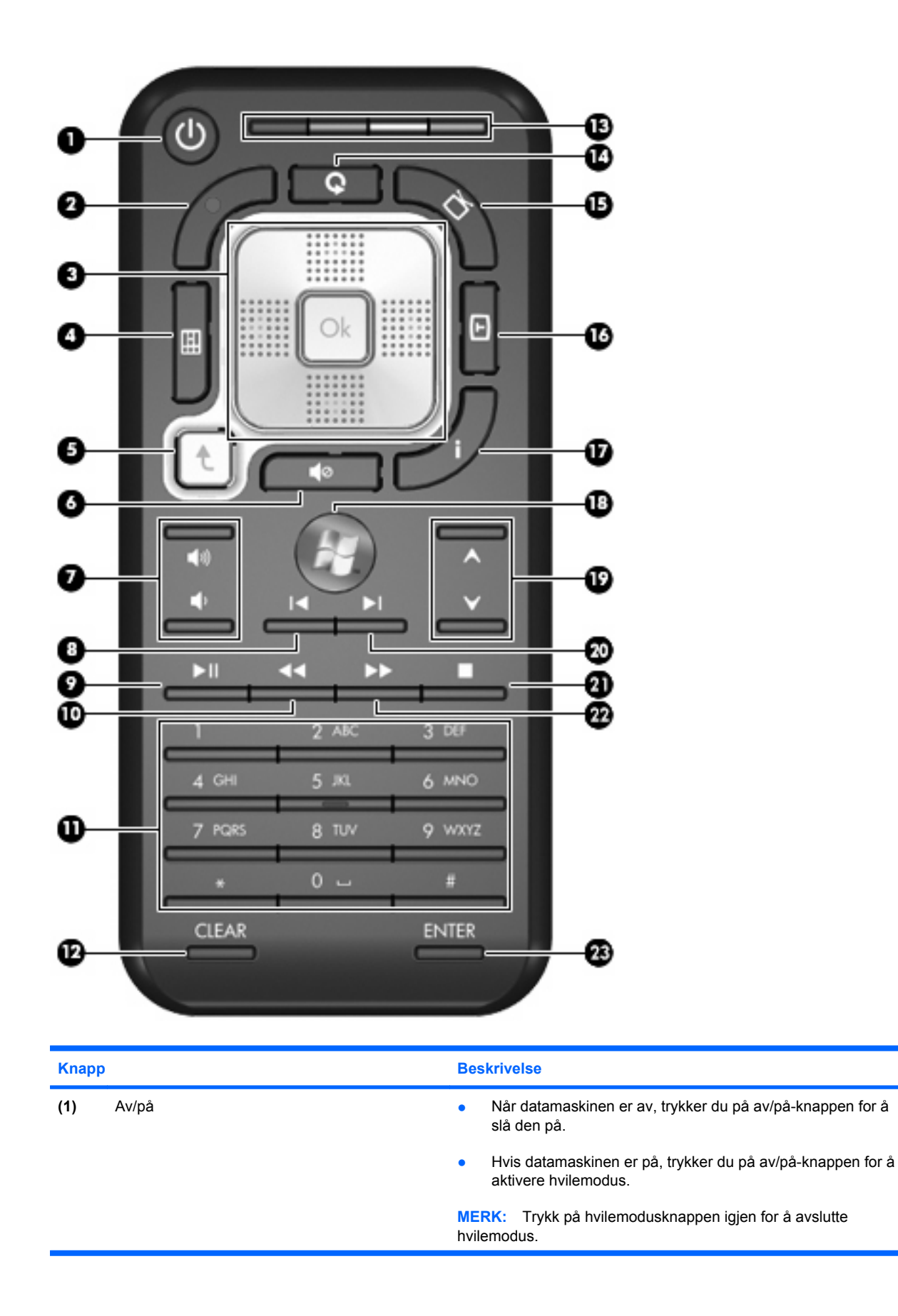

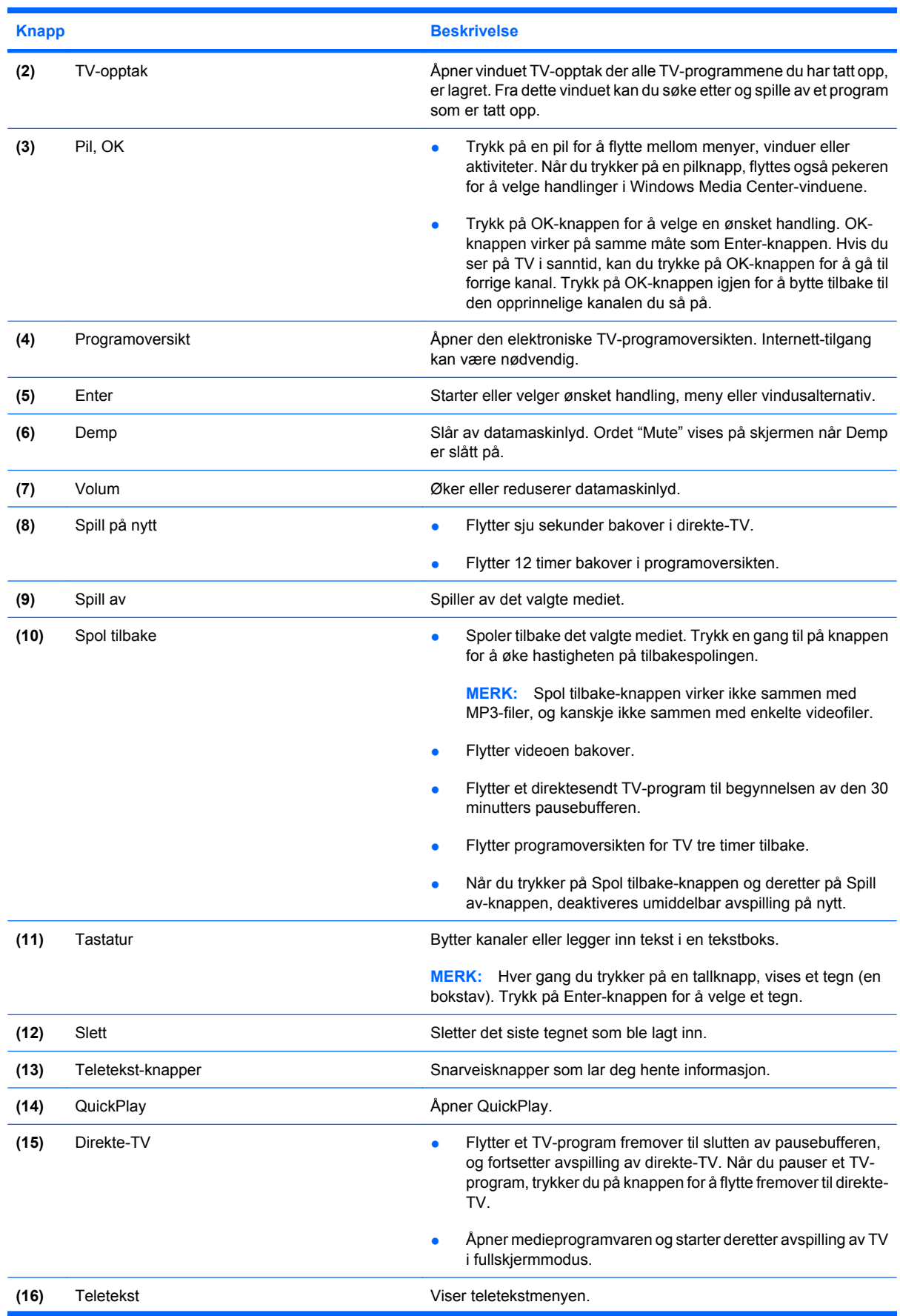

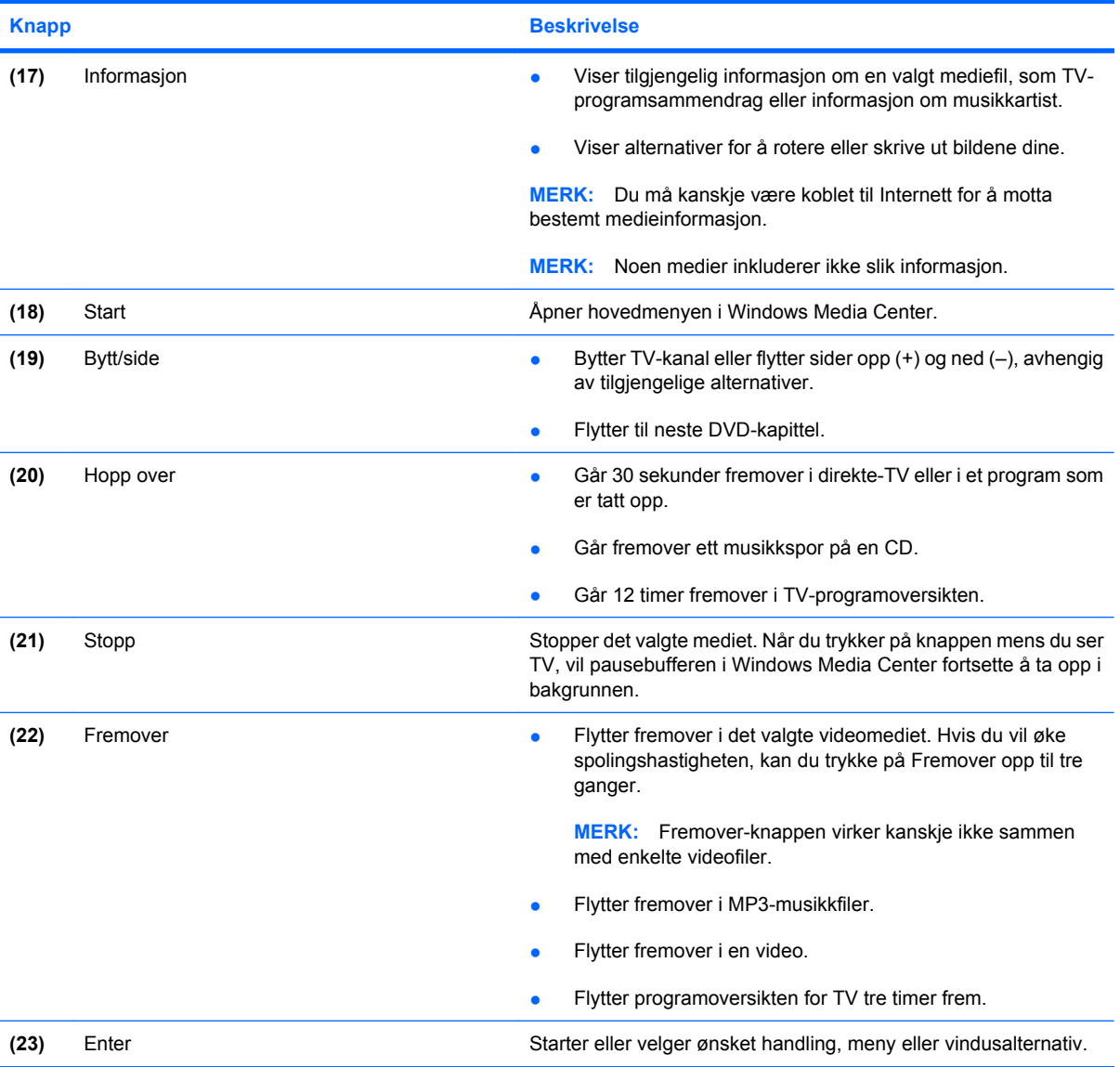

### <span id="page-18-0"></span>**styrepute**

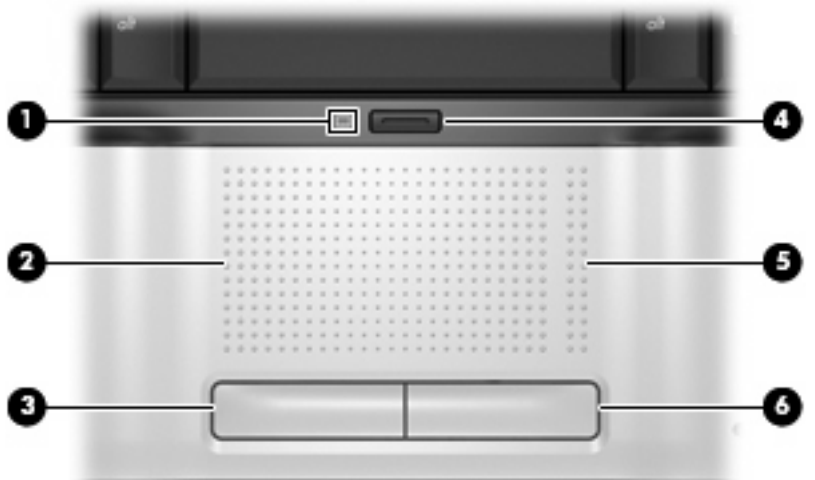

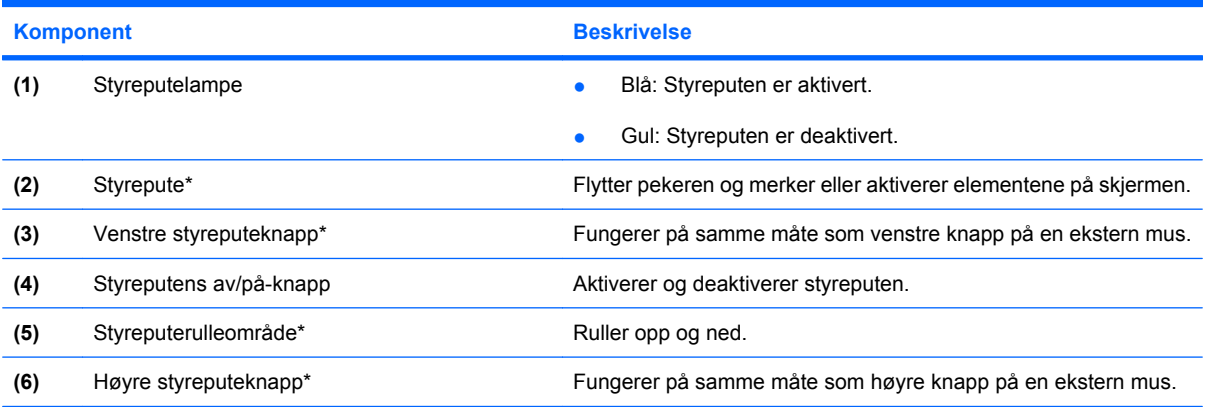

\*Denne tabellen beskriver standardinnstillingene. Velg **Start > Kontrollpanel > Maskinvare og lyd > Mus** for å vise og endre innstillinger for pekeutstyr.

### <span id="page-19-0"></span>**Taster**

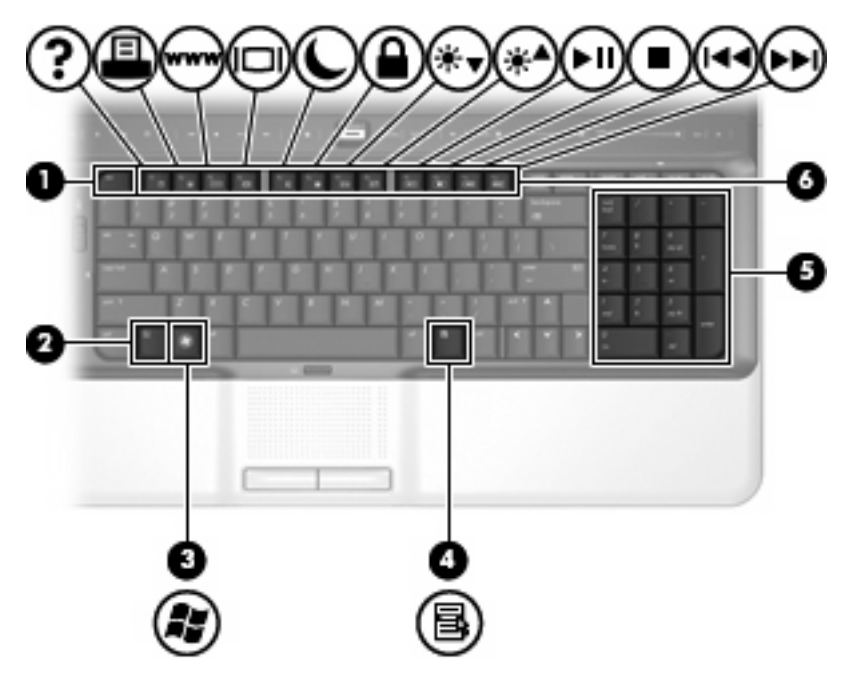

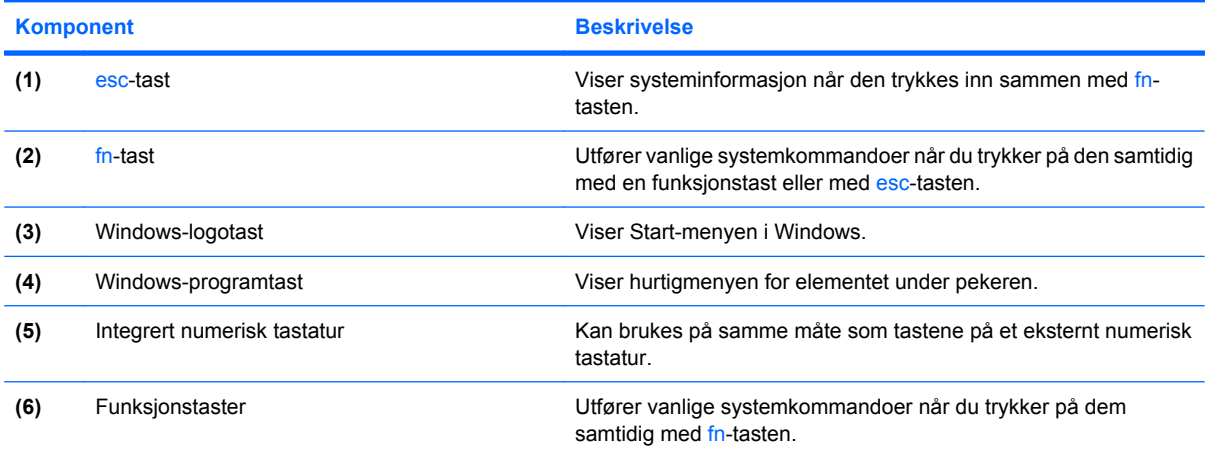

## <span id="page-20-0"></span>**Komponenter på forsiden**

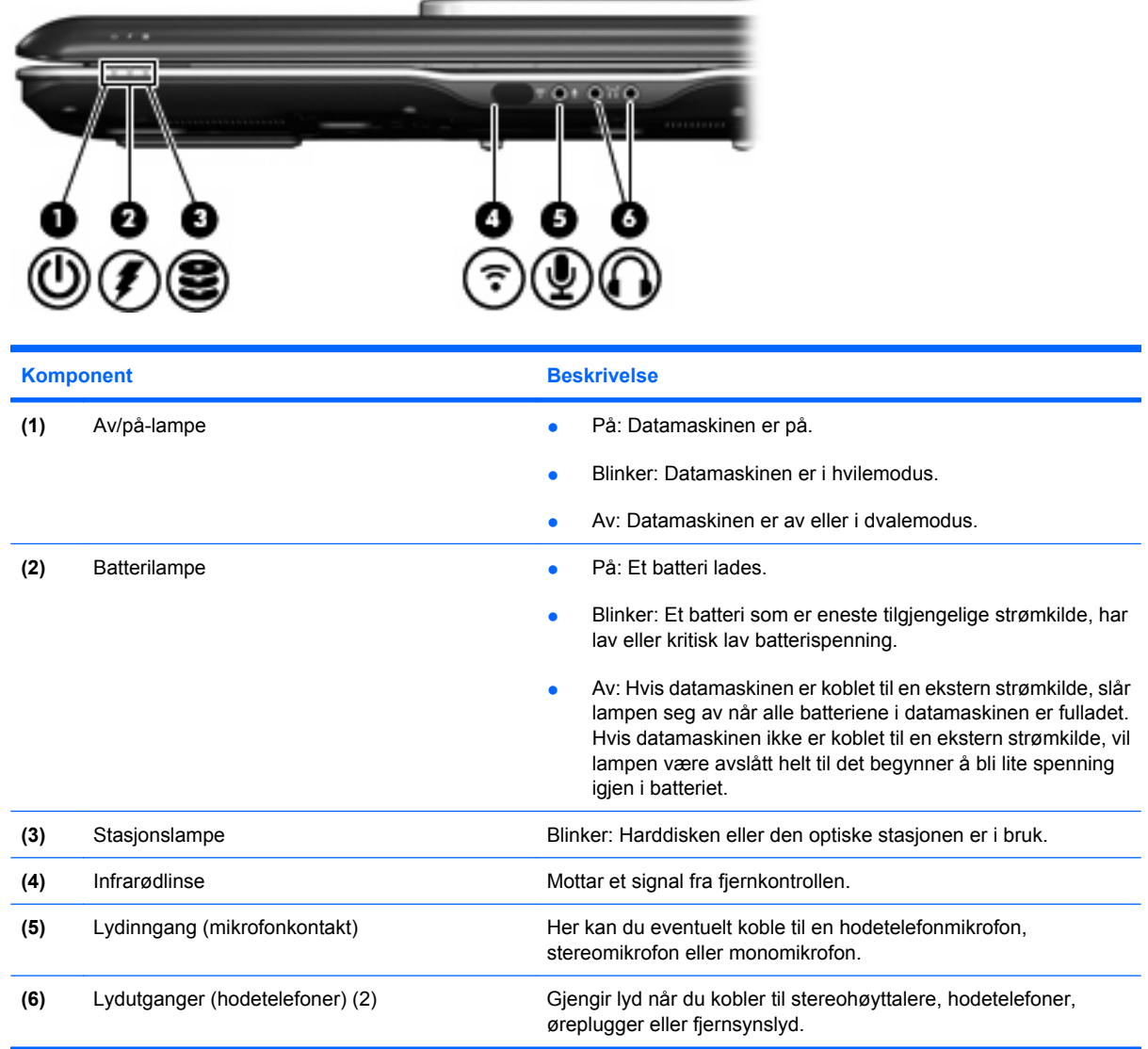

## <span id="page-21-0"></span>**Komponenter på baksiden**

### **Komponenter på venstre side bak**

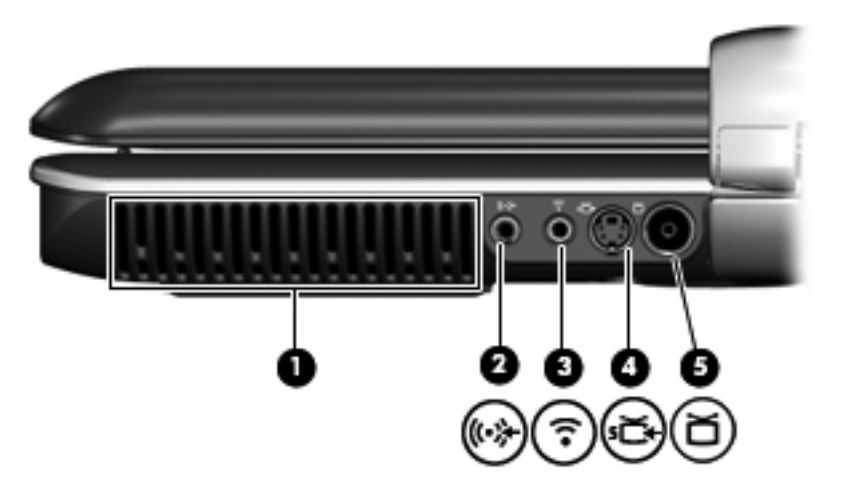

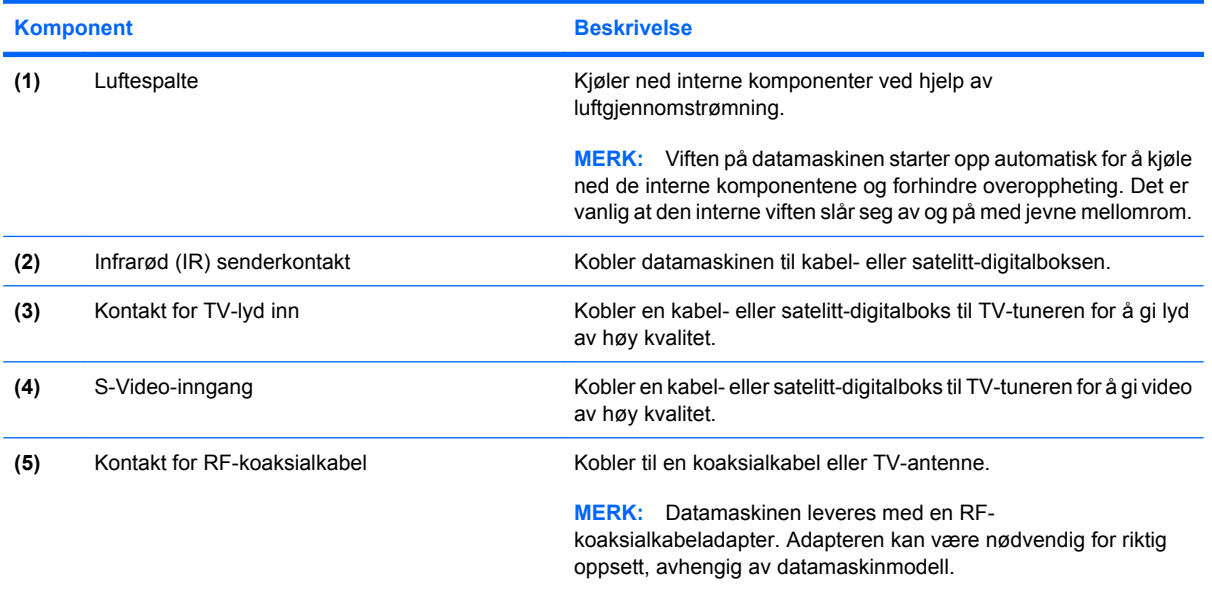

### <span id="page-22-0"></span>**Komponenter bak på høyre side**

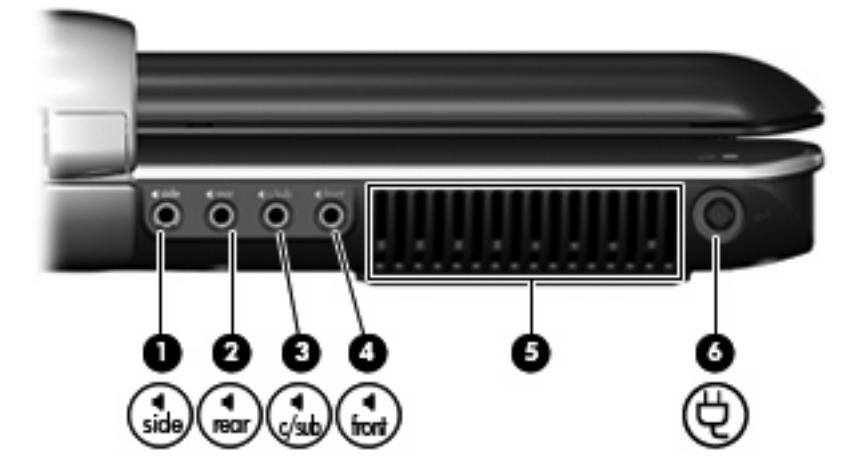

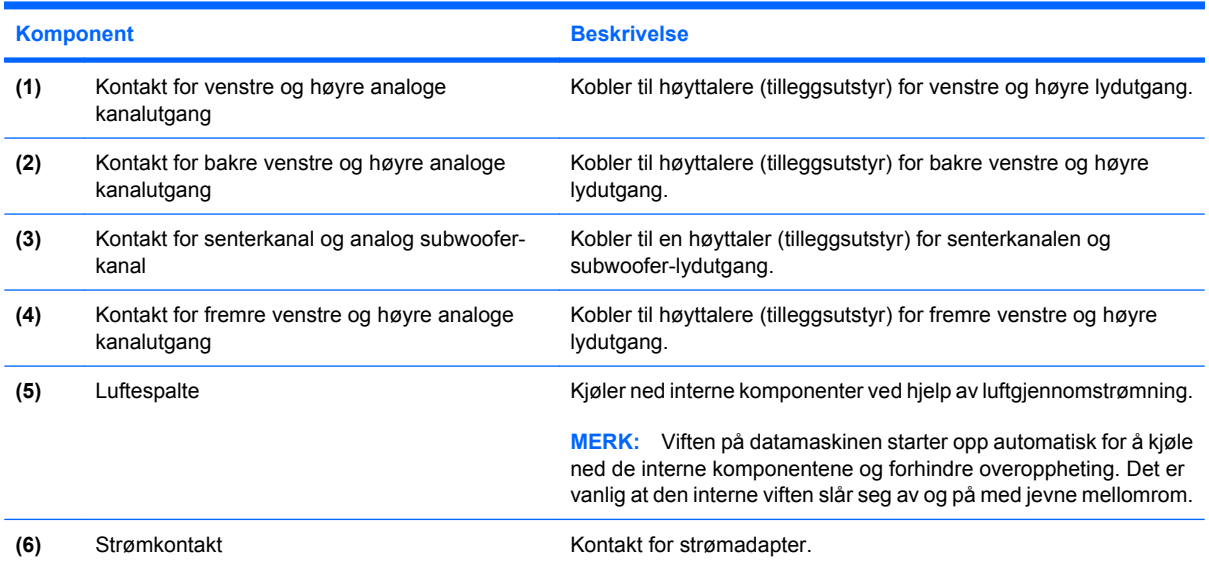

## <span id="page-23-0"></span>**Komponenter på høyre side**

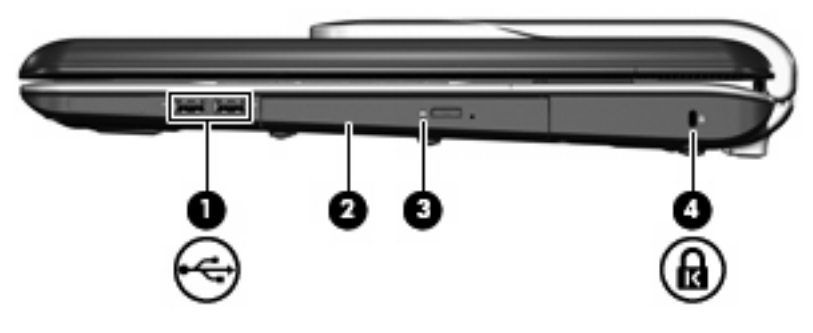

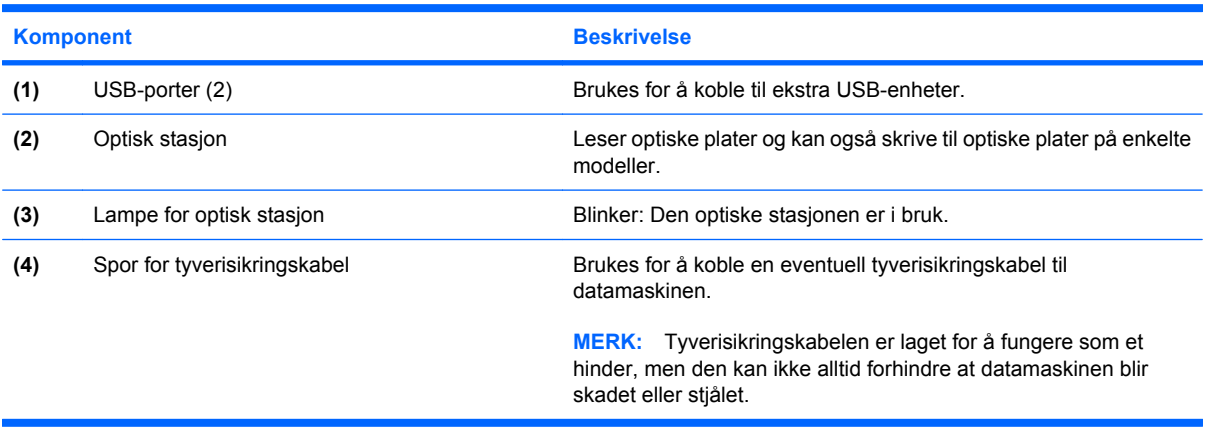

## <span id="page-24-0"></span>**Komponenter på venstre side**

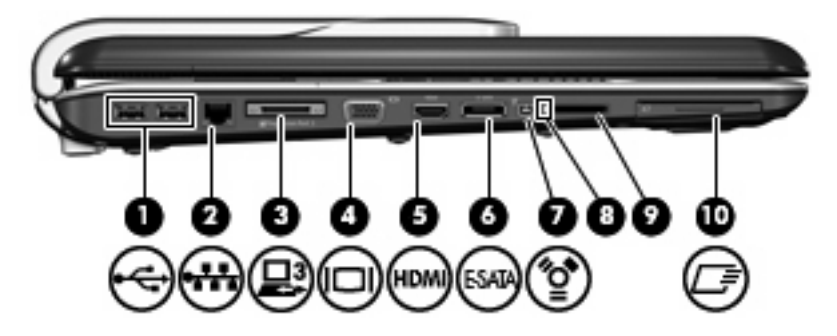

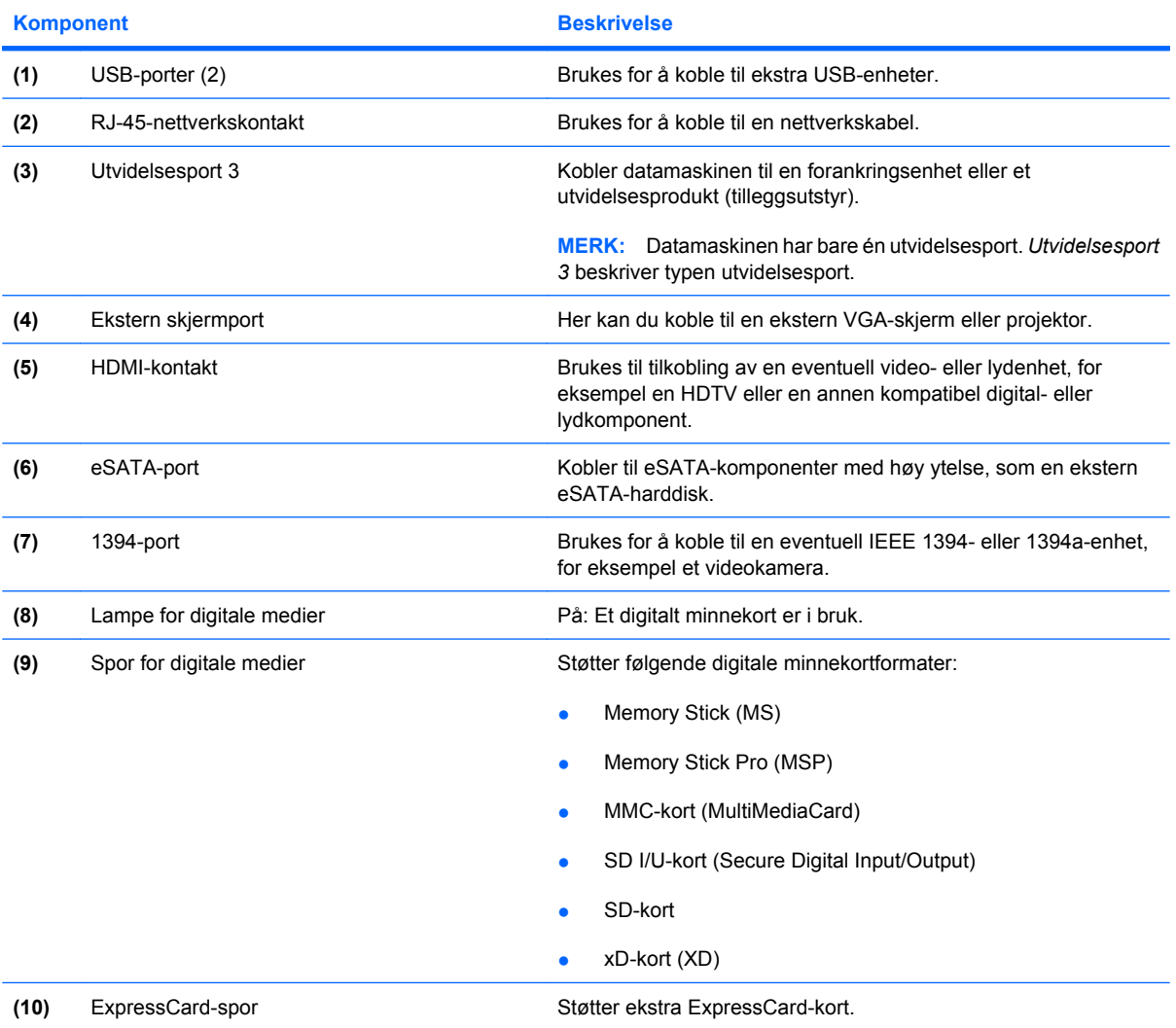

## <span id="page-25-0"></span>**Komponenter på undersiden**

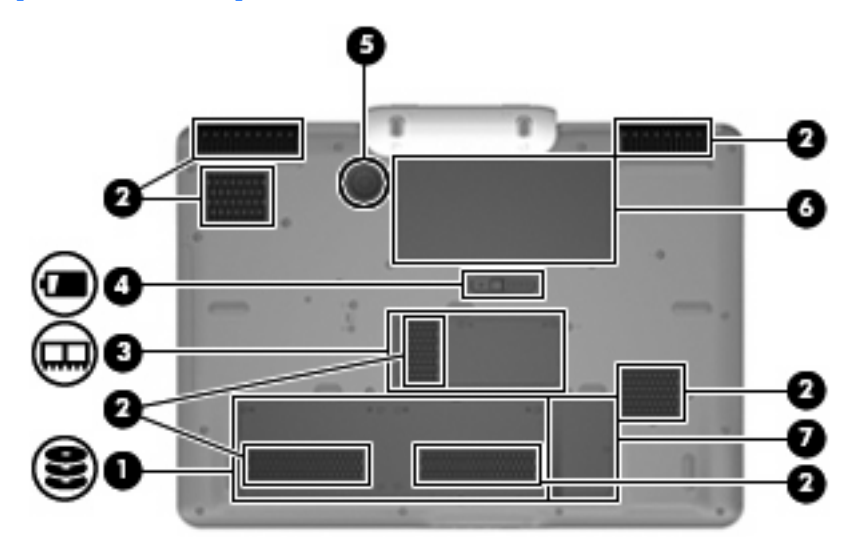

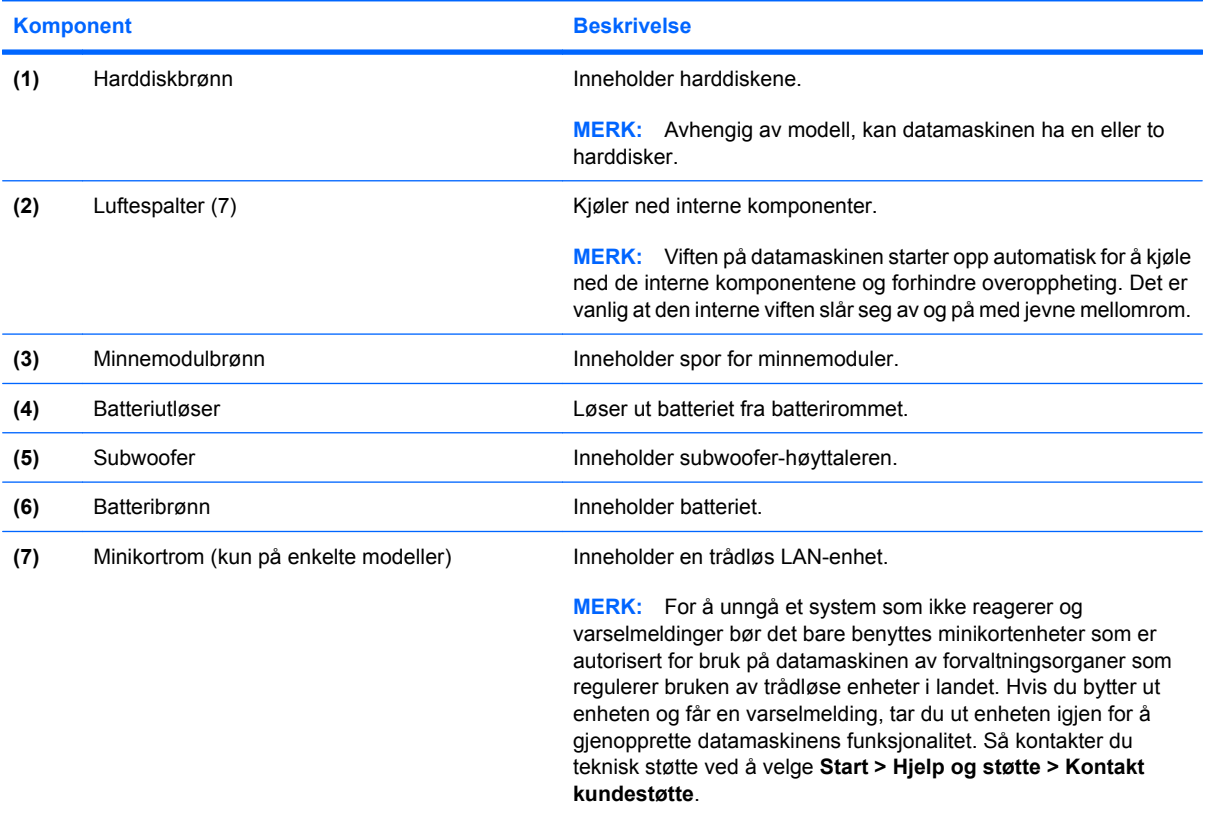

### <span id="page-26-0"></span>**Trådløsantenner**

Det kan være to eller tre trådløsantenner, avhengig av datamaskinmodell.

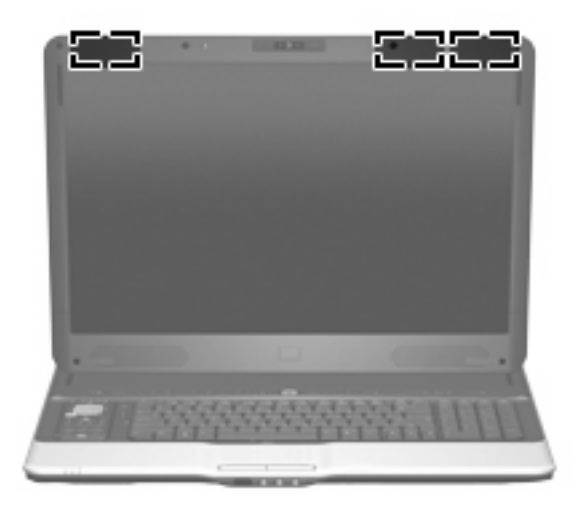

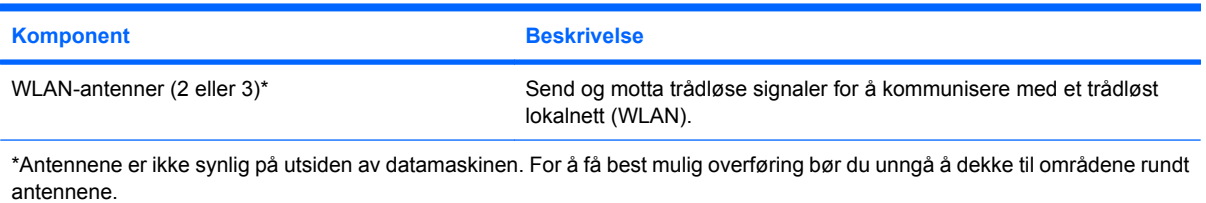

Du finner opplysninger om forskrifter for trådløse enheter i avsnittet som gjelder ditt land / din region i *Opplysninger om forskrifter, sikkerhet og miljø*. Disse opplysningene finner du i Hjelp og støtte.

## <span id="page-27-0"></span>**Ekstra maskinvarekomponenter**

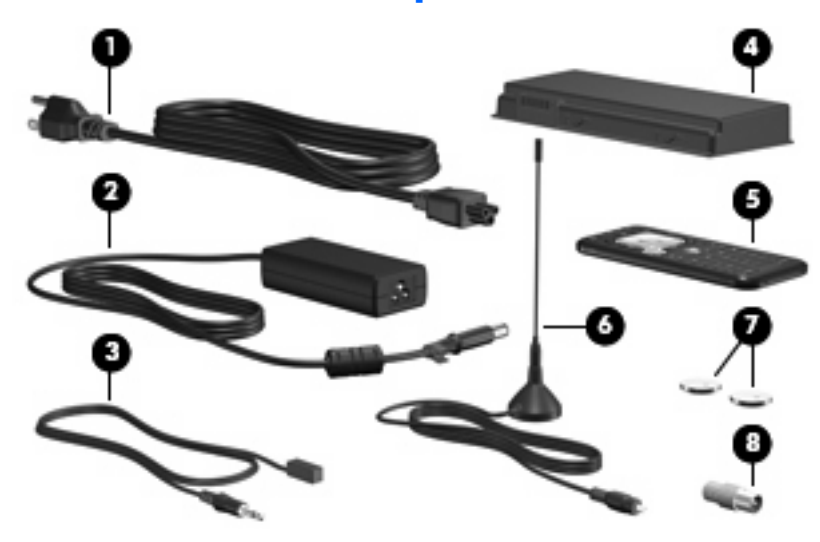

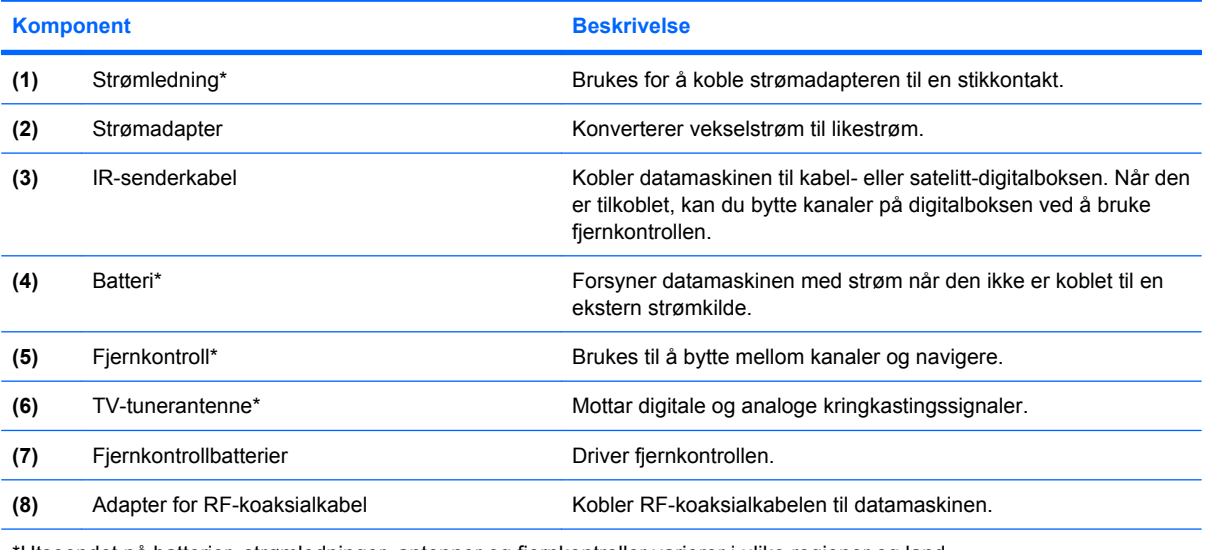

\*Utseendet på batterier, strømledninger, antenner og fjernkontroller varierer i ulike regioner og land.

## <span id="page-28-0"></span>**3 Etiketter**

Etikettene på datamaskinen inneholder informasjon som kan være nyttig ved feilsøking av problemer, og hvis du skal bruke maskinen i utlandet:

- Service-etikett Viser produktmerket, serienavnet (s/n), serienummeret og produktnummeret (p/ n) på datamaskinen. Ha disse opplysningene tilgjengelig når du kontakter kundestøtte. Serviceetiketten er festet på undersiden av maskinen.
- Microsofts ekthetsgaranti (Microsoft® Certificate of Authenticity) Inneholder produktnøkkelen for Windows®. Du kan få bruk for produktnøkkelen hvis du skal oppdatere eller feilsøke operativsystemet. Denne garantien er festet på undersiden av maskinen.
- forskriftsopplysningsetiketten Viser forskriftsinformasjon for maskinen. Forskriftsetiketten er plassert inne i batteribrønnen.
- Etikett(er) for trådløssertifisering (kun på enkelte modeller) Inneholder informasjon om trådløse enheter (tilbehør), og godkjenningsmerker for noen av landene der enhetene er godkjent for bruk. En slik tilleggsenhet kan være en enhet for trådløst lokalnett (WLAN) eller en Bluetooth®-enhet. Hvis maskinen leveres med en eller flere trådløse enheter, leveres en eller flere sertifiseringsetiketter sammen med maskinen. Du kan få bruk for disse opplysningene ved reise i utlandet. Etikettene for trådløssertifisering er festet inne i minnemodulbrønnen.

## <span id="page-29-0"></span>**Stikkordregister**

#### **Symboler/tall**

1394-port, plassering [19](#page-24-0)

#### **A**

adapter for RF-koaksialkabel, plassering [22](#page-27-0) antenne trådløst [21](#page-26-0) TV-tuner [22](#page-27-0) av/på-knapp, plassering [4](#page-9-0)

### **B**

basslampe, plassering [6](#page-11-0) batteribrønn [23](#page-28-0) batterier datamaskin [22](#page-27-0) fjernkontroll [22](#page-27-0) batterilampe, plassering [15](#page-20-0) batterirom, plassering [20](#page-25-0) batteriutløser [20](#page-25-0) batteriutløser, plassering [20](#page-25-0) Bluetooth-etikett [23](#page-28-0) bryter for intern skjerm, plassering [3](#page-8-0) brønner batteri [20,](#page-25-0) [23](#page-28-0) harddisk [20](#page-25-0)

### **C**

caps lock-lampe, plassering [5](#page-10-0)

### **D**

dempeknapp, plassering [6](#page-11-0) dempelampe, plassering [6](#page-11-0) demp lyd-knapp, plassering [6](#page-11-0) demp lyd-lampe, plassering [6](#page-11-0) diskantknapp, plassering [6](#page-11-0) diskantlampe, plassering [6](#page-11-0) DVD-knapp, plassering [5](#page-10-0)

### **E**

ekthetsgaranti [23](#page-28-0) eSATA-port, plassering [19](#page-24-0) esc-tast, plassering [14](#page-19-0) etiketter Bluetooth [23](#page-28-0) forskriftsopplysninger [23](#page-28-0) Microsofts ekthetsgaranti [23](#page-28-0) servicemerke [23](#page-28-0) trådløssertifisering [23](#page-28-0) WLAN [23](#page-28-0) ExpressCard-spor, plassering [19](#page-24-0)

### **F**

fingeravtrykkleser, plassering [6](#page-11-0) fjernkontroll, plassering [22](#page-27-0) fjernkontrollbatterier, plassering [22](#page-27-0) fjernkontrollknapper, plassering [6](#page-11-0) fn-tast, plassering [14](#page-19-0) forrige/spol tilbake-knapp, plassering [5](#page-10-0) forskriftsopplysninger forskriftsetikett [23](#page-28-0) trådløssertifisering [23](#page-28-0) funksjonstaster, plassering [14](#page-19-0)

### **H**

harddiskbrønn, plassering [20](#page-25-0) HDMI-port, plassering [19](#page-24-0) hodetelefonkontakter (lydutgang) [15](#page-20-0) HP Dockable Media Centerfjernkontroll, plassering [6](#page-11-0) HP Webcam, plassering [3](#page-8-0) HP Webcam-lampe, plassering [3](#page-8-0) HP Webcam-rotator, plassering [3](#page-8-0) høyttalere, plassering [3](#page-8-0)

### **I**

IEEE 1394-port, plassering [19](#page-24-0) infrarødlinse, plassering [15](#page-20-0) infrarødsenderkontakt, plassering [16](#page-21-0) interne mikrofoner, plassering [3](#page-8-0) IR-senderkabel, plassering [22](#page-27-0) IR-senderkontakt, plassering [16](#page-21-0)

### **K**

kabler, IR-senderkabel [22](#page-27-0) kamera, plassering [3](#page-8-0) kameralampe, plassering [3](#page-8-0) kamerarotator, plassering [3](#page-8-0) kinomodusknapp, plassering [5](#page-10-0) knapper dempe lyd [6](#page-11-0) diskant [6](#page-11-0) DVD [5](#page-10-0) forrige/spol tilbake [5](#page-10-0) kinomodus [5](#page-10-0) medie- [4](#page-9-0) neste/spol forover [5](#page-10-0) optisk stasjon [6](#page-11-0) spill av/pause [5](#page-10-0) stopp [5](#page-10-0) strøm [4](#page-9-0) styrepute [13](#page-18-0) styreputens på/av-knapp [13](#page-18-0) trådløst [6](#page-11-0) TV-avspilling [5](#page-10-0) utløser, fjernkontroll [5](#page-10-0) utløser for fjernkontroll [5](#page-10-0) knapp for optisk stasjon, plassering [6](#page-11-0) komponenter baksiden [16](#page-21-0) ekstra programvare [22](#page-27-0) fremsiden [15](#page-20-0) høyre side [18](#page-23-0)

oversiden [4](#page-9-0) skjerm [3](#page-8-0) undersiden [20](#page-25-0) venstre side [19](#page-24-0) kontakt, strøm [17](#page-22-0) kontakter IR-sender [16](#page-21-0) kontakter for analoge kanalutganger [17](#page-22-0) lydinngang (mikrofon) [15](#page-20-0) lydutgang (hodetelefoner) [15](#page-20-0) RF-koaksialkabel [16](#page-21-0) RJ-45 (nettverk) [19](#page-24-0) S-Video-inngang [16](#page-21-0) TV-lyd inn [16](#page-21-0) kontakter for analoge kanalutganger, plassering [17](#page-22-0) kontakt for ekstern skjerm, plassering [19](#page-24-0) kontakt for RF-koaksialkabel, plassering [16](#page-21-0) kontakt for TV-lyd inn, plassering [16](#page-21-0)

#### **L**

lampe for bassvolum ned, plassering [6](#page-11-0) lampe for bassvolum opp, plassering [6](#page-11-0) lampe for digitale medier, plassering [19](#page-24-0) lampe for diskantvolum ned, plassering [6](#page-11-0) lampe for diskantvolum opp, plassering [6](#page-11-0) lampe for optisk stasjon, plassering [6](#page-11-0), [18](#page-23-0) lamper bass [6](#page-11-0) bassvolum ned [6](#page-11-0) bassvolum opp [6](#page-11-0) batteri [15](#page-20-0) caps lock [5](#page-10-0) dempe [6](#page-11-0) dempe lyd [6](#page-11-0) diskant [6](#page-11-0) diskantvolum ned [6](#page-11-0) diskantvolum opp [6](#page-11-0) HP Webcam [3](#page-8-0) lyd ned [6](#page-11-0)

lyd opp [6](#page-11-0) num lock [6](#page-11-0) optisk stasjon [6](#page-11-0), [18](#page-23-0) Spor for digitale medier [19](#page-24-0) stasjon [15](#page-20-0) strøm [4](#page-9-0), [15](#page-20-0) styrepute [13](#page-18-0) trådløst [6](#page-11-0) ledning, strøm [22](#page-27-0) luftespalter, plassering [16](#page-21-0), [17,](#page-22-0) [20](#page-25-0) lydinngang (mikrofonkontakt), plassering [15](#page-20-0) lyd ned-lampe, plassering [6](#page-11-0) lyd opp-lampe, plassering [6](#page-11-0) lydrulleområde, plassering [6](#page-11-0) lydutganger (hodetelefoner), plassering [15](#page-20-0)

#### **M**

medieaktivitetsknapper, plassering [5](#page-10-0) medieknapp, plassering [4](#page-9-0) Microsofts ekthetsgaranti (Certificate of Authenticity) [23](#page-28-0) mikrofoner, interne, plassering [3](#page-8-0) mikrofonkontakt (lydinngang) [15](#page-20-0) minikortrom, plassering [20](#page-25-0) minnemodulbrønn, plassering [20](#page-25-0)

#### **N**

neste/spol forover-knapp, plassering [5](#page-10-0) numeriske taster, plassering [14](#page-19-0) num lock-lampe, plassering [6](#page-11-0)

### **O**

operativsystem Microsofts ekthetsgaranti (Certificate of Authenticity) [23](#page-28-0) produktnøkkel [23](#page-28-0) optisk stasjon, plassering [18](#page-23-0)

### **P**

porter 1394 [19](#page-24-0) ekstern skjerm [19](#page-24-0) eSATA [19](#page-24-0) HDMI [19](#page-24-0)

USB [18,](#page-23-0) [19](#page-24-0) utvidelse [19](#page-24-0) produktnavn og –nummer, datamaskin [23](#page-28-0) produktnøkkel [23](#page-28-0) programtast, Windows [14](#page-19-0)

### **R**

reise med datamaskinen trådløssertifisering [23](#page-28-0) RJ-45-nettverkskontakt, plassering [19](#page-24-0) rom minikort [20](#page-25-0) minnemodul [20](#page-25-0) rotator, HP Webcam, plassering [3](#page-8-0) rulleområder, styrepute [13](#page-18-0)

### **S**

serienummer, datamaskin [23](#page-28-0) servicemerke [23](#page-28-0) skjermbryter, plassering [3](#page-8-0) skjermport, ekstern [19](#page-24-0) spill av/pause-knapp, plassering [5](#page-10-0) spor digitale medier [19](#page-24-0) ExpressCard [19](#page-24-0) minnemodul [20](#page-25-0) tyverisikringskabel [18](#page-23-0) spor for digitale medier, plassering [19](#page-24-0) spor for tyverisikringskabel, plassering [18](#page-23-0) stasjonslampe, plassering [15](#page-20-0) stopp-knapp, plassering [5](#page-10-0) strømadapter, plassering [22](#page-27-0) strømkontakt, plassering [17](#page-22-0) strømlamper, plassering [4,](#page-9-0) [15](#page-20-0) strømledning, plassering [22](#page-27-0) styrepute, plassering [13](#page-18-0) styreputeknapper, plassering [13](#page-18-0) styreputelampe, plassering [13](#page-18-0) Styreputens av/på-knapp [13](#page-18-0) styreputens rulleområder, plassering [13](#page-18-0) subwoofer, plassering [20](#page-25-0) S-Video-inngang, plassering [16](#page-21-0)

#### **T**

taster esc [14](#page-19-0) fn [14](#page-19-0) funksjon [14](#page-19-0) numerisk tastatur [14](#page-19-0) Windows-logo [14](#page-19-0) Windows-program [14](#page-19-0) trådløsantenner [21](#page-26-0) trådløsknapp, plassering [6](#page-11-0) trådløslampe, plassering [6](#page-11-0) trådløssertifiseringsetikett [23](#page-28-0) TV-avspillingsknapp, plassering [5](#page-10-0) TV-tunerantenne, plassering [22](#page-27-0)

#### **U**

USB-porter, plassering [18](#page-23-0), [19](#page-24-0) utløserknapp, fjernkontroll, plassering [5](#page-10-0) utløserknapp for fjernkontroll, plassering [5](#page-10-0) utvidelsesport, plassering [19](#page-24-0)

#### **W**

webkamera, plassering [3](#page-8-0) webkameralampe, plassering [3](#page-8-0) webkamerarotator, plassering [3](#page-8-0) Windows-logotast, plassering [14](#page-19-0) Windows-programtast, plassering [14](#page-19-0) WLAN-enhet [23](#page-28-0) WLAN-etikett [23](#page-28-0)

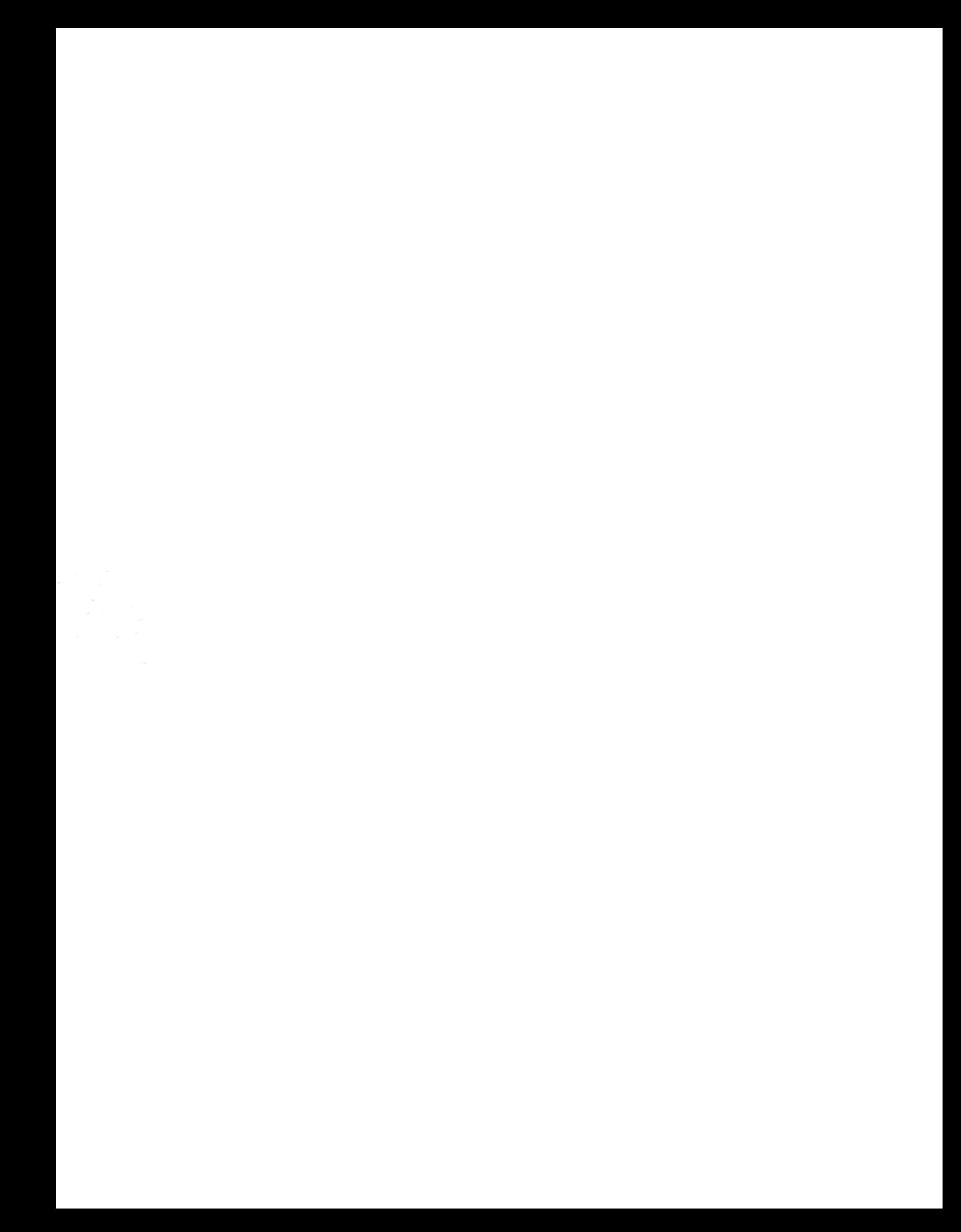